IBM SPSS Collaboration and Deployment Services 5 – Handbuch zur Fehlerbehebung

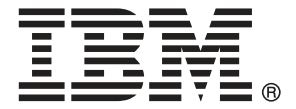

*Hinweis*: Lesen Sie vor der Verwendung dieser Informationen und des zugehörigen Produkts die allgemeinen Informationen unter Hinweise auf S. [25.](#page-30-0)

Diese Ausgabe gilt für IBM SPSS Collaboration and Deployment Services 5 und alle nachfolgenden Versionen und Abwandlungen, bis in neuen Ausgaben anderweitig angegeben.

Screenshots von Adobe-Produkten nachgedruckt mit Genehmigung durch Adobe Systems Incorporated.

Screenshots von Microsoft-Produkten nachgedruckt mit Genehmigung durch Microsoft Corporation.

Lizenziertes Material – Eigentum von IBM

### **© Copyright IBM Corporation 2000, 2012.**

Eingeschränkte Rechte für Mitarbeiter der US-Regierung – Benutzung, Duplizierung und Veröffentlichung beschränkt durch GSA ADP Schedule-Vertrag mit IBM Corp.

## *Vorwort*

### *Informationen zu IBM Business Analytics*

Die Software IBM Business Analytics liefert umfassende, einheitliche und korrekte Informationen, mit denen Entscheidungsträger die Unternehmensleistung verbessern können. Ein umfassendes Portfolio aus [Business Intelligence,](http://www-01.ibm.com/software/data/businessintelligence/) [Vorhersageanalyse,](http://www-01.ibm.com/software/analytics/spss/) [Finanz- und Strategiemanagement](http://www-01.ibm.com/software/data/cognos/financial-performance-management.html) sowie [Analyseanwendungen](http://www-01.ibm.com/software/data/cognos/products/cognos-analytic-applications/) bietet Ihnen sofort klare und umsetzbare Einblicke in die aktuelle Leistung und gibt Ihnen die Möglichkeit, zukünftige Ergebnisse vorherzusagen. Durch umfassende Branchenlösungen, bewährte Vorgehensweisen und professionellen Service können Unternehmen jeder Größe die Produktivität maximieren, Entscheidungen automatisieren und bessere Ergebnisse erzielen.

Als Teil dieses Portfolios unterstützt IBM SPSS Predictive Analytics-Software Unternehmen dabei, zukünftige Ereignisse vorherzusagen und proaktiv Maßnahmen zu ergreifen, um bessere Geschäftsergebnisse zu erzielen. Kunden aus Wirtschaft, öffentlichem Dienst und dem Bildungsbereich weltweit nutzen IBM SPSS-Technologie als Wettbewerbsvorteil für Kundengewinnung, Kundenbindung und Erhöhung der Kundenumsätze bei gleichzeitiger Eindämmung der Betrugsmöglichkeiten und Minderung von Risiken. Durch die Einbindung von IBM SPSS-Software in ihre täglichen Operationen wandeln sich Organisationen zu "Predictive Enterprises", die Entscheidungen auf Geschäftsziele ausrichten und automatisieren und einen messbaren Wettbewerbsvorteil erzielen können. Wenn Sie weitere Informationen wünschen oder Kontakt zu einem Mitarbeiter aufnehmen möchten, besuchen Sie die Seite *<http://www.ibm.com/spss>*.

### *Technischer Support*

Kunden mit Wartungsvertrag können den technischen Support in Anspruch nehmen. Kunden können sich an den technischen Support wenden, wenn sie Hilfe bei der Arbeit mit den Produkten von IBM Corp. oder bei der Installation in einer der unterstützten Hardware-Umgebungen benötigen. Zur Kontaktaufnahme mit dem technischen Support besuchen Sie die Website von IBM Corp. unter *<http://www.ibm.com/support>*. Sie müssen bei der Kontaktaufnahme Ihren Namen, Ihre Organisation und Ihre Supportvereinbarung angeben.

# *Inhalt*

### *1 Grundlegende Themen [1](#page-6-0)*

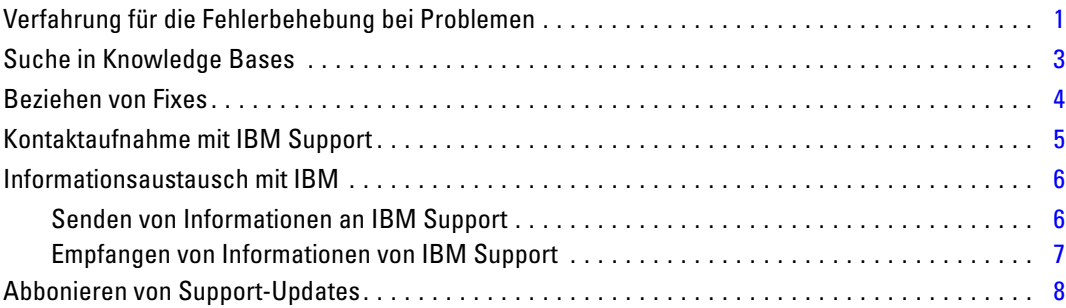

### *2 IBM SPSS Collaboration and Deployment Services Repository*  $-$ **Fehlerbehebung**

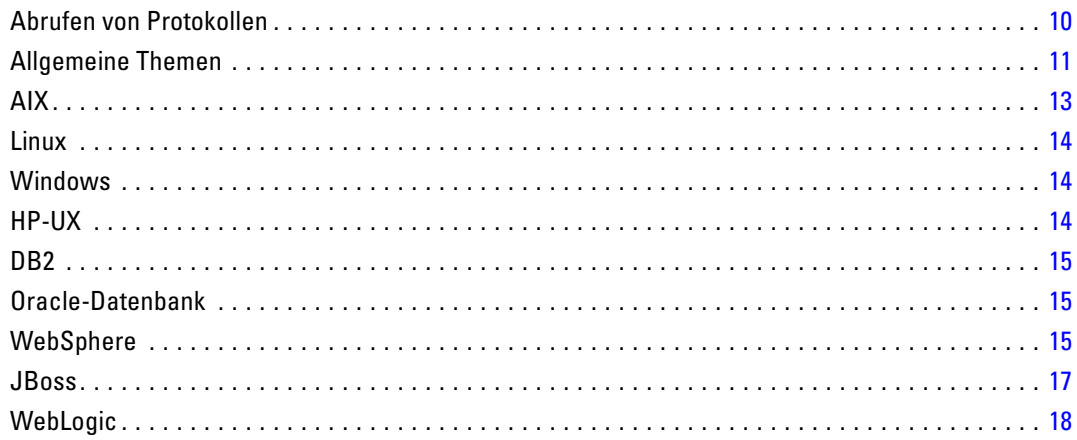

### *3 IBM SPSS Collaboration and Deployment Services Deployment Manager – Fehlerbehebung*

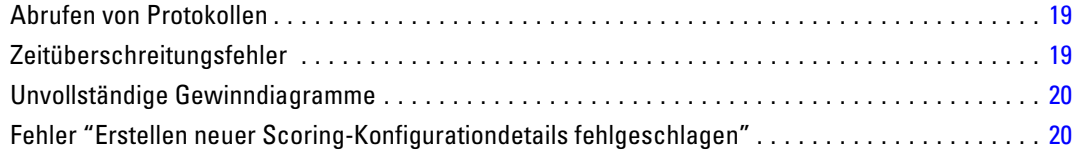

### iv

## *4 BIRT Report Designer for IBM SPSS – Fehlerbehebung [21](#page-26-0)*

Fehlende Tabellen bei der Erstellung eines neuen Daten-Sets. . . . . . . . . . . . . . . . . . . . . . . . . . . . [21](#page-26-0)

### *5 IBM SPSS Collaboration and Deployment Services Deployment* **Portal – Fehlerbehebung**

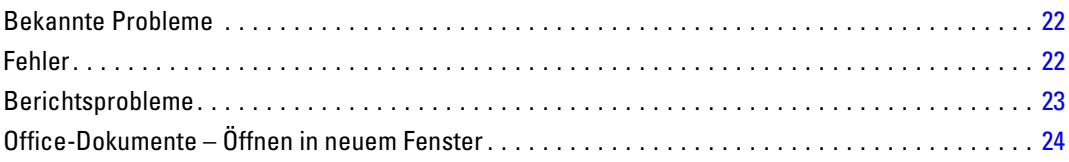

### *Anhang*

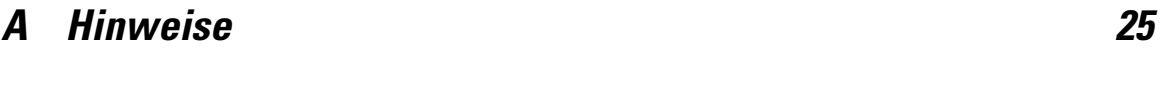

*Index [28](#page-33-0)*

## <span id="page-6-0"></span>*Grundlegende Themen*

### *Verfahrung für die Fehlerbehebung bei Problemen*

**Fehlerbehebung** ist ein systematischer Ansatz zur Lösung von Problemen. Das Ziel der Fehlerbehebung besteht darin zu ermitteln, warum etwas nicht erwartungsgemäß funktioniert und wie das Problem gelöst werden kann.

Der erste Schritt bei der Fehlerbehebung besteht in der vollständigen Beschreibung des Problems. Problembeschreibungen helfen Ihnen und dem Mitarbeiter des technischen Supports von IBM® dabei zu ermitteln, wo am bestem mit der Suche nach der Ursache des Problems begonnen werden sollte. Zu diesem Schritt gehört, dass Sie sich grundlegende Fragen stellen:

- Welche Symptome kennzeichnen das Problem?
- Wo tritt das Problem auf?
- Wann tritt das Problem auf?
- Unter welchen Bedingungen tritt das Problem auf?
- Lässt sich das Problem reproduzieren?

Die Antworten auf diese Fragen führen üblicherweise zu einer guten Problembeschreibung, die Sie anschließend zu einer Problemlösung führen kann.

#### *Welche Symptome kennzeichnen das Problem?*

Bei der Beschreibung eines Problems ist die naheliegendste Frage "Was ist das Problem?" Diese Frage scheint direkt und unkompliziert zu sein. Sie kann jedoch in mehrere zielgerichtetere Fragen aufgespaltet werden, die ein aussagekräftigeres Bild von dem Problem ergeben. Beispielsweise sind folgende Fragen möglich:

- Wer bzw. welche Funktion meldet das Problem?
- Wie lauten die Fehlercodes und -meldungen?
- In welcher Weise versagt das System? Handelt es sich beispielsweise um eine Schleife, um ein Nichtreagieren, einen Systemabsturz, einen Leistungseinbruch oder um falsche Ergebnisse?

### *Wo tritt das Problem auf?*

Zu ermitteln, wo das Problem seinen Ursprung hat, ist nicht immer einfach, es ist jedoch einer der wichtigsten Schritte bei der Lösung von Problemen. Die Komponenten, die die Meldung auslösen, und die Komponenten, die den Fehler verursachen, können durch zahlreiche Technologieschichten getrennt sein. Netzwerke, Datenträger und Treiber sind nur einige der Komponenten, die Sie bei der Untersuchung von Problemen in Betracht ziehen sollten.

Die folgenden Fragen helfen Ihnen dabei, Ihr Augenmerk auf die Stelle zu richten, an der das Problem auftritt, und die Technologieschicht zu isolieren, die das Problem versursacht.

2

- Tritt das Problem nur bei einer bestimmten Plattform oder einem bestimmten Betriebssystem auf oder bei mehreren Plattformen bzw. Betriebssystemen?
- Werden die aktuelle Umgebung und die aktuelle Konfiguration unterstützt?

Wenn eine Schicht das Problem meldet, bedeutet dies nicht notwendigerweise, dass das Problem auch in dieser Schicht seinen Ursprung hat. Zur Ermittlung, wo ein Problem seinen Ursprung hat, gehört auch ein detaillierter Einblick in die Umgebung, in der es auftritt. Nehmen Sie sich etwas Zeit für eine vollständige Beschreibung der Problemumgebung, einschließlich des Betriebssystems und dessen Version, aller zugehöriger Software und deren Version sowie der Hardwareinformationen. Vergewissern Sie sich, dass die Ausführung in einer Umgebung erfolgt, bei der es sich um eine unterstützte Konfiguration handelt: Viele Probleme lassen sich auf inkompatible Softwareversionen zurückführen, die nicht für eine gemeinsame Ausführung gedacht sind oder nicht vollständig gemeinsam getestet wurden.

#### *Wann tritt das Problem auf?*

Erarbeiten Sie eine detaillierte Zeitleiste der Ereignisse, die zu einem Versagen führen, insbesondere bei den Fällen, bei denen es sich um einmalige Vorfälle handelt. Eine Zeitleiste lässt sich am einfachsten in rückwärtiger Richtung erarbeiten: Beginnen Sie mit dem Zeitpunkt, zu dem ein Fehler gemeldet wurde (so genau wie möglich, sogar bis auf die Millisekunde genau), und arbeiten Sie sich in umgekehrter Richtung durch die verfügbaren Protokolle und Informationen. Normalerweise müssen Sie nur bis zum ersten verdächtigen Ereignis gehen, das Sie in einem Diagnoseprotokoll finden.

Beantworten Sie zur Erarbeitung einer detaillierten Zeitleiste der Ereignisse folgende Fragen:

- Tritt das Problem nur zu einer bestimmten Tages- oder Nachtzeit auf?
- Wie oft tritt das Problem auf?
- Welche Abfolge von Ereignissen führt zu dem Zeitpunkt, an dem das Problem gemeldet wurde?
- Tritt das Problem nach einer Änderung in der Umgebung auf, beispielsweise nach dem Aufrüsten bzw. Installieren von Software oder Hardware?

Die Beantwortung von Fragen dieser Art kann Ihnen einen Bezugsrahmen für die Untersuchung des Problems liefern.

#### *Unter welchen Bedingungen tritt das Problem auf?*

Zu wissen, welche Systeme und Anwendungen zum Zeitpunkt des Auftretens des Problems ausgeführt werden, ist ein wichtiger Bestandteil der Fehlersuche. Folgende Fragen zu Ihrer Umgebung können Ihnen helfen, die Grundursache des Problems zu ermitteln:

- Tritt das Problem immer auf, wenn dieselbe Aufgabe ausgeführt wird?
- Muss eine bestimmte Abfolge von Ereignissen auftreten, damit das Problem auftaucht?
- Versagen andere Anwendungen zum gleichen Zeitpunkt?

<span id="page-8-0"></span>Die Beantwortung von Fragen dieser Art kann Ihnen helfen, die Umgebung zu erklären, in der das Problem auftritt, und etwaige Abhängigkeiten in Beziehung zueinander zu setzen. Bedenken Sie: Nur weil mehrere Probleme ungefähr zum selben Zeitpunkt aufgetreten sind, heißt das noch nicht zwangsläufig, dass die Probleme auch in einem Zusammenhang zueinander stehen.

#### *Lässt sich das Problem reproduzieren?*

Unter dem Gesichtspunkt der Fehlersuche ist das ideale Problem eines, das sich reproduzieren lässt. Typischerweise steht Ihnen bei reproduzierbaren Problemen eine größere Palette an Tools bzw. Verfahren zur Verfügung, die Sie bei der Untersuchung des Problems unterstützen können. Folglich sind Probleme, die Sie reproduzieren können, häufig einfacher auszutesten und zu lösen. Allerdings können reproduzierbare Probleme einen Nachteil haben: Wenn das Problem erhebliche Auswirkungen auf den Geschäftsbetrieb hat, werden Sie nicht wollen, dass es erneut auftritt. Stellen Sie das Problem nach Möglichkeit in einer Test- oder Entwicklungsumgebung nach. Diese Umgebungen bieten Ihnen normalerweise größere Flexibilität und Kontrolle während der Untersuchung.

- Lässt sich das Problem auf einem Testsystem nachstellen?
- Tritt dieselbe Art von Problem bei mehreren Benutzern bzw. Anwendungen auf?
- Lässt sich das Problem durch Ausführung eines einzelnen Befehls, einer Reihe von Befehlen oder einer bestimmten Anwendung nachstellen?

### *Suche in Knowledge Bases*

Häufig lassen sich Lösungen für Probleme durch eine Suche in den IBM® Knowledge Bases finden. Sie können Ihre Ergebnisse durch die Verwendung verfügbarer Ressourcen, Suchwerkzeuge und Suchmethoden optimieren.

#### *Informationen zu dieser Aufgabe*

Bei einer Suche im Informationscenter für IBM® SPSS® Collaboration and Deployment Services können Sie nützliche Informationen finden, manchmal müssen Sie jedoch über das Informationscenter hinausgehen, um eine Antwort auf Ihre Frage oder eine Lösung für Ihr Problem zu erhalten.

#### *Verfahren*

Zur Suche nach den benötigten Informationen in den Knowledge Bases gibt es folgende Strategien:

■ Suche nach den benötigten Inhalten über die [IBM Support-Übersicht](http://www.ibm.com/support/us/en/) (*<http://www.ibm.com/support/us/en/>*). Fügen Sie SPSS Collaboration and Deployment Services zu Ihrer Produktliste hinzu, neben etwaigen weiteren IBM-Produkten, die Sie besitzen.

Die IBM Support-Übersicht stellt eine vereinheitlichte, zentralisierte Übersicht über alle technischen Support-Tools und Informationen für sämtliche Systeme, Softwareprodukte und Dienste von IBM dar. Die IBM Support-Übersicht bietet Ihnen einen zentralen Ort für den Zugriff auf das elektronische Support-Portfolio von IBM. Sie können die Seiten individuell anpassen, sodass sie sich auf die Informationen und Ressourcen

<span id="page-9-0"></span>konzentrieren, die Sie zur Problemprävention und schnelleren Problemlösung benötigen. Machen Sie sich mit der IBM Support-Übersicht vertraut, indem Sie di[eDemo-Videos](https://www.ibm.com/blogs/SPNA/entry/the_ibm_support_portal_videos) (*[https://www.ibm.com/blogs/SPNA/entry/the\\_ibm\\_support\\_portal\\_videos](https://www.ibm.com/blogs/SPNA/entry/the_ibm_support_portal_videos)*) zu diesem Tool anzeigen. Diese Videos bieten eine Einführung in die IBM Support-Übersicht, erläutern die Ressourcen zur Fehlerbehebung und weitere Ressourcen und führen vor, wie Sie die Seite durch Verschieben, Hinzufügen und Löschen von Portlets individuell anpassen können.

- Suche nach Inhalten zu IBM SPSS Collaboration and Deployment Services mithife einer der folgenden zusätzlichen technischen Ressourcen:
	- IBM SPSS Collaboration and Deployment Services [Technotes](http://www-947.ibm.com/support/entry/portal/All_troubleshooting_links/Software/Information_Management/SPSS_Collaboration_and_Deployment_Services) und [APARs \(Problemberichte\)](http://www.ibm.com/search/csass/search?q=&ibm-go-btn.x=0&ibm-go-btn.y=0&ibm-go-btn=Go&sn=spe&filter=language:en+collection:dblue+ibmcontenttypeid:CT748&prod=S639905H04199W07::)
	- IBM SPSS Collaboration and Deployment Services [Support-Website](http://www-947.ibm.com/support/entry/portal/Overview/Software/Information_Management/SPSS_Collaboration_and_Deployment_Services)

○ [IBM Redbooks®](http://www.redbooks.ibm.com/cgi-bin/searchsite.cgi?query=SPSS&SearchOrder=1&SearchFuzzy=FALSE)

(*<http://www.redbooks.ibm.com/cgi-bin/searchsite.cgi?query=SPSS&SearchOrder=1&SearchFuzzy=FALSE>*)

- Suche nach Inhalten mithilfe der IBM-Titelzeilensuche. Bei der IBM-Titelzeilensuche können Sie Ihren Suchstring in das Suchfeld oben auf einer beliebigen ibm.com®-Seite eingeben.
- Suche nach Inhalten über eine externe Suchmaschine, beispielsweise Google, Yahoo oder Bing. Bei Verwendung einer externen Suchmaschine beinhalten Ihre Ergebnisse mit höherer Wahrscheinlichkeit Informationen von außerhalb der Domäne ibm.com. Manchmal lassen sich allerdings nützliche Informationen zur Problemlösung bei IBM-Produkten in Newsgroups, Foren und Blogs finden, die sich nicht unter ibm.com befinden.

*Tipp*: Nehmen Sie "IBM" und den Namen des Produkts in Ihre Suche auf, wenn Sie nach Informationen zu einem IBM Produkt suchen.

### *Beziehen von Fixes*

Möglicherweise steht ein Produktfix zur Verfügung, mit dem sich Ihr Problem lösen lässt.

#### *Verfahren*

So können Sie Fixes finden und installieren:

- 1. Besorgen Sie sich den Update Installer für IBM®-Produkte, sofern er noch nicht installiert ist. Siehe "Installieren des Update Installers".
- 2. Ermitteln Sie, welches Fix Sie benötigen.

a. Gehen Sie die empfohlenen Fixes für IBM® SPSS® Collaboration and Deployment Services durch, um sicherzustellen, dass sich die Software auf dem aktuellen Maintenance Level befindet.

b. Ermitteln Sie, ob IBM bereits ein spezifisches Fix zur Behebung Ihres Problems veröffentlicht hat. Gehen Sie die Liste der noch nicht behobenen Probleme in der Readme-Dokumentation zu IBM SPSS Collaboration and Deployment Services durch, die für jedes aufgeführte Fix Pack und Refresh Pack verfügbar ist.

3. Laden Sie das Fix herunter.

a. Öffnen Sie das Download-Dokument und folgen Sie dem Link im Abschnitt zum Herunterunterladen des Pakets.

<span id="page-10-0"></span>b. Achten Sie beim Herunterladen der Datei darauf, dass der Name der Maintenance-Datei nicht geändert wird. Änderungen können absichtlich vorgenommen werden, bestimmte Webbrowser und Downloadprogramme können jedoch auch unbeabsichtigte Änderungen verursachen.

4. Wenden Sie das Fix an.

a. Befolgen Sie die Anweisungen im Abschnitt mit den Installationsanweisungen des Download-Dokuments.

b. Abonnieren Sie die wöchentlichen E-Mail-Benachrichtigungen zu Fixes und sonstigen Supportinformationen von IBM.

### *Kontaktaufnahme mit IBM Support*

IBM® Support bietet Unterstützung bei Produktmängeln, der Beantwortung häufig gestellter Fragen und der Durchführung von Rediscovery.

### *Bevor Sie beginnen*

Nachdem Sie versucht haben, mithilfe der sonstigen Selbsthilfeoptionen, beispielsweise Technotes, eine Antwort bzw. Lösung zu finden, können Sie Kontakt mit IBM Support aufnehmen. Für die Kontaktaufnahme mit IBM Support muss Ihr Unternehmen ein aktives IBM-Softwareabonnement und einen aktiven Supportvertrag besitzen und Sie müssen autorisiert sein, Probleme bei IBM einzureichen. Informationen zu den verfügbaren Supporttypen finden Sie im Them[aSupport](http://www14.software.ibm.com/webapp/set2/sas/f/handbook/offerings.html) Portfolio (*<http://www14.software.ibm.com/webapp/set2/sas/f/handbook/offerings.html>*) im *Software Support Handbook* (in englischer Sprache).

### *Verfahren*

Gehen Sie wie folgt vor, um sich mit einem Problem an IBM Support zu wenden:

- 1. Definieren Sie das Problem, sammeln Sie Hintergrundinformationen und ermitteln Sie den Schweregrad des Problems. Hilfe finden Sie im Thema [Getting IBM® Support](http://www14.software.ibm.com/webapp/set2/sas/f/handbook/getsupport.html) (*<http://www14.software.ibm.com/webapp/set2/sas/f/handbook/getsupport.html>*) im *Software Support Handbook* (in englischer Sprache).
- 2. Erfassen Sie Diagnoseinformationen.
- 3. Übermitteln Sie Ihr Problem auf eine der folgenden Weisen an IBM Support:
	- Mithilfe von IBM Support Assistant (ISA): Mit dieser Funktion können Sie eine Electronic Service Request (elektronische Serviceanforderung) bei IBM öffnen, aktualisieren und anzeigen. Alle erfassten Daten können an die Serviceanforderung angehängt werden. Dies beschleunigt die Analyse und verringert die Zeit bis zur Lösung.
	- Online über die IBM Support-Übersicht (*<http://www.ibm.com/software/support/>*): Sie können alle Serviceanforderungen über das Serviceanforderungs-Portlet auf der Seite "Serviceanforderungen" öffnen, aktualisieren und anzeigen.
	- Telefonisch: Die für Ihre Region gültige Telefonnummer finden Sie auf der Webseite [Directory of worldwide contacts \(](http://www.ibm.com/planetwide/)*http://www.ibm.com/planetwide/*) (Verzeichnis von Ansprechpartnern weltweit).

<span id="page-11-0"></span>*Kapitel 1*

### *Ergebnisse*

Wenn sich das von Ihnen übermittelte Problem auf einen Softwaremangel oder auf fehlende oder ungenaue Dokumentation bezieht, erstellt IBM Support einen Authorized Program Analysis Report (APAR). Im APAR wird das Programm im Detail beschrieben. Wann immer möglich, bietet IBM Support eine Problemumgehung, die Sie implementieren können, bis der APAR gelöst ist und ein Fix bereitgestellt wird. IBM veröffentlicht gelöste APARs auf der IBM Support-Website, sodass andere Benutzer mit demselben Problem von dieser Lösung profitieren können.

Seien Sie darauf vorbereitet, mit dem Vertreter des technischen Supports von IBM über IBM Assist On-Site zusammenzuarbeiten, einem Plugin für Remote-Unterstützung, das Sie auf Ihren Computer herunterladen können. Der Mitarbeiter des technischen Supports von IBM kann mithilfe von IBM Assist On-Site Ihren Desktop anzeigen und ebenso wie Sie Maus und Tastatur steuern. Dieses Tool kann den erforderlichen Zeitaufwand für die Identifizierung des Problems, die Erfassung der erforderlichen Daten und die Lösung des Problems verkürzen. Weitere Informationen finden Sie unter IBM Assist On-Site (*<http://www.ibm.com/support/assistonsite/>*).

### *Informationsaustausch mit IBM*

Zur Diagnostizierung bzw. Identifizierung eines Problems müssen Sie eventuell IBM® Support Daten und Informationen aus Ihrem System bereitstellen. In anderen Fällen stellt möglicherweise IBM Support Ihnen Tools oder Dienstprogramme für die Problembestimmung bereit.

### *Senden von Informationen an IBM Support*

Um die Zeit bis zur Lösung Ihres Problems zu verringern, können Sie Trace- und Diagnoseinformationen an IBM® Support senden.

#### *Verfahren*

So übermitteln Sie Diagnoseinformationen an IBM Support:

- 1. Eröffnen Sie einen PMR (Problem Management Record). Dazu können Sie [IBM®](http://www.ibm.com/software/support/isa/) Support Assistant (*<http://www.ibm.com/software/support/isa/>*) oder das[Service Request-Tool](http://www.ibm.com/support/servicerequest) (*<http://www.ibm.com/support/servicerequest>*) verwenden.
- 2. Erfassen Sie die benötigten Diagnosedaten. Diagnosedaten tragen dazu bei, die für die Lösung Ihres PMR benötigte Zeit zu verkürzen. Sie können die Diagnosedaten manuell oder automatisch erfassen:
	- Erfassen Sie die Daten manuell.
	- Erfassen Sie die Daten automatisch. Verwenden Sie [IBM Support Assistant \(ISA\) Lite](http://www.ibm.com/software/support/isa/download.html) (*<http://www.ibm.com/software/support/isa/download.html>*) zur Erfassung der benötigten Daten.
- 3. Komprimieren Sie die Dateien im ZIP- oder TAR-Format.

*Grundlegende Themen*

- <span id="page-12-0"></span>4. Übertragen Sie die Dateien an IBM. Sie können eine der folgenden Methoden verwenden:
	- IBM Support Assistant (*<http://www.ibm.com/software/support/isa/>*)
	- Service Request-Tool (*<http://www.ibm.com/support/servicerequest>*)
	- Standardmethoden zum Hochladen von Daten: FTP, HTTP
	- Sichere Methoden zum Hochladen von Daten: FTPS, SFTP, HTTPS
	- E-Mail

Alle diese Methoden zum Datenaustausch werden auf der [IBM Support-Website](http://www-01.ibm.com/software/support/exchangeinfo.html) (*<http://www-01.ibm.com/software/support/exchangeinfo.html>*) erläutert.

### *Empfangen von Informationen von IBM Support*

Gelegentlich kann es vorkommen, dass Sie von einem Mitarbeiter des technischen Supports von IBM® aufgefordert werden, Diagnosetools oder andere Dateien herunterzuladen. Sie können FTP zum Herunterladen dieser Dateien verwenden.

#### *Bevor Sie beginnen*

Vergewissern Sie sich, dass der Mitarbeiter des technischen Supports von IBM Ihnen den bevorzugten Server für das Herunterladen der Dateien sowie die genauen Verzeichnis- und Dateinamen genannt hat, auf die Sie zugreifen sollen.

#### *Verfahren*

So laden Sie Dateien von IBM Support herunter:

- 1. Stellen Sie über FTP eine Verbindung zu der Site her, die Ihnen der Mitarbeiter des technischen Supports von IBM genannt hat, und melden Sie sich als anonymous an. Verwenden Sie Ihre E-Mail-Adresse als Passwort.
- 2. Wechseln Sie zum entsprechenden Verzeichnis:
	- a. Wechseln Sie zum Verzeichnis /fromibm.

cd fromibm

b. Wechseln Sie zu dem Verzeichnis, das der Mitarbeiter des technischen Supports von IBM Ihnen genannt hat.

cd nameofdirectory

3. Aktivieren Sie den binären Modus für Ihre Sitzung.

binary

4. Verwenden Sie den Befehl get, um die Datei herunterzuladen, die Ihnen vom Mitarbeiter des technischen Supports von IBM angegeben wurde.

get filename.extension

<span id="page-13-0"></span>*Kapitel 1*

5. Beenden Sie die FTP-Sitzung.

quit

### *Abbonieren von Support-Updates*

Um über wichtige Informationen zu den von Ihnen verwendeten IBM®-Produkten auf dem Laufenden zu bleiben, können Sie Updates abonnieren.

#### *Informationen zu dieser Aufgabe*

Wenn Sie Updates abonnieren, erhalten Sie wichtige technische Informationen und Updates für bestimmte IBM Support-Tools und Ressourcen. Es gibt folgende Möglichkeiten zum Abonnieren von Updates:

#### *RSS-Feeds und Social-Media-Abos*

Folgende RSS-Feeds und Social-Media-Abos stehen für IBM® SPSS® Collaboration and Deployment Services zur Verfügung:

■ IBM SPSS Collaboration and Deployment Services Information Center, mit einem RSS-Feed, über den Sie über regelmäßige Updates zu den Informationen auf dem Laufenden bleiben können.

Allgemeine Informationen zu RSS, einschließlich Einstiegsanweisungen, und eine Liste von RSS-fähigen IBM-Webseiten finden Sie auf der Website [www.ibm.com/software/support/rss/](http://www.ibm.com/software/support/rss/) (*<http://www.ibm.com/software/support/rss/>*).

#### *My Notifications*

Mit "My Notifications" können Sie Support-Updates für beliebige IBM-Produkte abonnieren. ("My Notifications" ersetzt "My Support", ein ähnliches Tool, das Sie möglicherweise früher verwendet haben.) Mit "My Notifications" können Sie angeben, dass Sie tägliche oder wöchentliche E-Mail-Benachrichtigungen erhalten möchten. Sie können angeben, welche Art von Informationen Sie erhalten möchten (z. B. Publikationen, Anregungen und Tipps, Produkt-Flashes (auch als Alerts bekannt), Downloads und Treiber). Mit "My Notifications" können Sie die Produkte anpassen und kategorisieren, über die Sie informiert werden möchten, sowie die Zustellmethoden, die Ihren Bedürfnissen am besten gerecht werden.

#### *Verfahren*

So abonnieren Sie Support-Updates:

1. Abonnieren Sie den RSS-Feed des IBM SPSS Collaboration and Deployment Services Information Center, mit dem Sie über regelmäßige Updates der Informationen auf dem Laufenden bleiben können. Zur Einrichtung Ihres RSS-Feeds rufen Sie im Informationscenter die Einrichtungsseite für den RSS-Feed auf.

- 2. Abonnieren Sie den RSS-Feed zu IBM SPSS Collaboration and Deployment Services, mit dem Sie über die aktuellsten IBM Software Support-Inhalte für das Produkt auf dem Laufenden bleiben können. Zur Einrichtung des Abonnements rufen Sie die IBM SPSS Collaboration and Deployment Services[RSS-Feeds-Seite](http://www-947.ibm.com/systems/support/myfeed/xmlfeeder.wss?feeder.requid=feeder.create_public_feed&feeder.feedtype=RSS&feeder.maxfeed=25&OC=SS69YH&feeder.subdefkey=swgimgmt&feeder.channel.title=SPSS Collaboration and Deployment Services&feeder.channel.descr=The latest updates about SPSS Collaboration and Deployment Services) auf.
- 3. Um "My Notifications" zu abonnieren, rufen Sie die [IBM Support-Übersicht](http://www.ibm.com/software/support/) (*<http://www.ibm.com/software/support/>*) auf und klicken Sie im Portlet "Benachrichtigungen" auf Alle meine Abonnements verwalten.
- 4. Melden Sie sich mit Ihrer IBM-ID und Ihrem Passwort an und klicken Sie auf Senden.
- 5. Geben Sie an, zu welchen Produkten und auf welche Weise Sie Updates erhalten möchten.

Klicken Sie auf die Registerkarte Subscribe (Abonnieren).

b. Klicken Sie auf Information Management oder eine andere Softwaremarke bzw. einen Hardwaretyp.

c. Klicken Sie auf SPSS Collaboration and Deployment Services und wählen Sie die Namen etwaiger weiterer Produkte aus, die Sie verwenden. Klicken Sie auf Continue (Weiter).

d. Wählen Sie Ihre Voreinstellungen ("Preferences") für den Empfang von Updates aus, ob per E-Mail, online in einen bestimmten Ordner oder als RSS- bzw. Atom-Feed.

e. Wählen Sie die Arten an Dokumentations-Updates aus, die Sie erhalten möchten, beispielsweise neue Informationen zu Produkt-Downloads und Kommentare in Diskussionsgruppen.

f. Klicken Sie auf Submit (Senden).

### *Ergebnisse*

Bis Sie Ihre RSS-Feeds bzw. Ihre Voreinstellungen ("Preferences") unter "My Notifications" erneut ändern, erhalten Sie die angeforderten Benachrichtigungen zu Updates. Sie können Ihre Voreinstellungen bei Bedarf ändern (beispielsweise wenn Sie ein Produkt nicht mehr verwenden oder beginnen, ein weiteres Produkt zu verwenden).

#### *Weiterführende Informationen*

IBM Software Support RSS-Feeds (*<http://www.ibm.com/software/support/rss/>*)

[Abonnieren von Updates zu Support-Inhalten in "My Notifications"](http://www.ibm.com/software/support/einfo.html) (*<http://www.ibm.com/software/support/einfo.html>*)

[Anmeldeseite "My notifications for IBM technical support"](http://www.ibm.com/support/mynotifications) (*<http://www.ibm.com/support/mynotifications>*)

[Überblicks-Tour zu "My notifications for IBM technical support"](http://www.ibm.com/software/support/viewlet/my_notifications_viewlet_swf.html) (*[http://www.ibm.com/software/support/viewlet/my\\_notifications\\_viewlet\\_swf.html](http://www.ibm.com/software/support/viewlet/my_notifications_viewlet_swf.html)*)

## <span id="page-15-0"></span>*IBM SPSS Collaboration and Deployment Services Repository – Fehlerbehebung*

Die Themen in diesem Abschnitt enthalten Informationen zur Fehlerbehebung im Zusammenhang mit IBM® SPSS® Collaboration and Deployment Services Repository-Problemen.

### *Abrufen von Protokollen*

Bestimmte Fehlermeldungen und Symptome treten bei der Installation von und Arbeit mit IBM® SPSS® Collaboration and Deployment Services Repository häufig auf. Es ist immer sinnvoll, die Repository-Protokolldateien einzusehen, um die Suche nach der Problemursache zu erleichtern.

### *Protokolle zur Repository-Installation*

Bei Problemen während der ursprünglichen Installation können Sie diese mit den IBM Installation Manager-Protokollen beheben. Sie können über das Hauptmenü von IBM Installation Manager auf die Protokolldateien zugreifen.

Wenn Probleme während der Repository-Konfiguration auftreten, untersuchen Sie die Protokolldateien im Verzeichnis *<IBM SPSS Collaboration and Deployment Services RepositoryInstallationsverzeichnis>/log*:

- *engine.log*
- *engine ant.log*
- *enginOutErr.log*

### *IBM SPSS Collaboration and Deployment Services Package Manager-Protokolle*

IBM® SPSS® Collaboration and Deployment Services Package Manager-Protokolle sind unter *<Repository-Installationsverzeichnis>/log* zu finden.

- *packageManagerTool.log*
- *packageManager\_ant.log*

### *Laufzeitprotokolle*

Standardmäßig werden folgende Laufzeitprotokolle mit Zeitstempel generiert:

- Hauptprotokoll (*cds.log*)
- Export-Import-Transaktionsprotokoll (*cds\_transfer.log*)

© Copyright IBM Corporation 2000, 2012. 10

*IBM SPSS Collaboration and Deployment Services Repository – Fehlerbehebung*

<span id="page-16-0"></span>Der Standard-Speicherort der Protokolldateien variiert abhängig vom Host-Anwendungsserver:

- **WebSphere:***<WebSphere-Profilverzeichnis>/logs/*
- **JBoss:***<JBoss-Serververzeichnis>/log/*
- **WebLogic:***<WebLogic-Domänenverzeichnis>/servers/<Servername>/logs/*

Beachten Sie, dass die Protokollierungsausgabe durch Ändern der log4j-Konfigurationsdatei auf dem Host-Anwendungsserver angepasst werden kann. Weitere Informationen finden Sie im entsprechenden Abschnitt des *IBM SPSS Collaboration and Deployment Services Repository 5-Installations- und Konfigurationshandbuchs*.

### *Allgemeine Themen*

### *Wie vermeide ich beim Start und beim Einsatz des Repositorys Leistungsengpässe und Probleme hinsichtlich der CPU-Belastung?*

Abhängig von der spezifischen Systemkonfiguration könnte es sein, dass zuvor installierte Antivirus- oder Spyware-Software für "Tiefenscans" von Anwendungskomponenten konfiguriert ist. Solche Anwendungen von Drittanbietern können neu konfiguriert werden, sodass Sie nur zu bestimmten Zeiten Scans durchführen, oder sie können während der Installation deaktiviert und später erneut manuell gestartet werden.

Außerdem können sich einige der strengeren serverseitigen Firewall-Einstellungen negativ auf die Startgeschwindigkeit auswirken und den Zugriff unterbinden.

Wenn Sie beim Starten des Dienstes einen erheblichen Abfall der Systemleistung beobachten, deaktivieren Sie alle unnötigen Prozesse und starten Sie das Repository erneut.

### *Wie kann ich feststellen, auf welche Datenbank ich zugreife?*

Detaillierte Informationen zur Datenbankverbindung sowie weitere Einzelheiten zu System und Version können über die Oberfläche des browserbasierten IBM® SPSS® Collaboration and Deployment Services Deployment Manager heruntergeladen werden.

- 1. Klicken Sie nach der Anmeldung in den Navigationslistenoptionen auf Info über.
- 2. Klicken Sie auf Detail anzeigen und klicken Sie dann unten im Bildschirm auf den Link Version und Systemdaten herunterladen. Speichern Sie die Datei, wenn Sie dazu aufgefordert werden.
- 3. Öffnen Sie die Datei in einem Texteditor und suchen Sie nach *Database Details*. Dieser Abschnitt enthält detaillierte Informationen zu der verwendeten Datenbank, darunter Name, Version und eine Tabellenauflistung.

#### *Die Anwendung gibt die Fehlermeldung java.lang.OutOfMemoryError: PermGen space exception aus.*

Dieser Fehler tritt auf, wenn der Speicher für die JVM im Permanent Generation Heap aufgrund einer großen Anzahl verwendeter Klassen knapp wird. Der Fehler kann bei der Ausführung von IBM® SPSS® Collaboration and Deployment Services-Anwendungen, einschließlich der zugehörigen Dienstprogramme, wie dem Konfigurationsdienstprogramm oder dem Package

#### <span id="page-17-0"></span>*Kapitel 2*

Manager, auftreten. Je nach Speicherkonfiguration des Systems kann die Lösung darin bestehen, den in den Startskripts von Anwendungsserver und Dienstprogrammen für den JVM-Parameter PermSize festgesetzten Wert zu erhöhen bzw. herabzusetzen. Wenn der Gesamtverbrauch an Arbeitsspeicher durch Anwendungsserver und Dienstprogramme wesentlich kleiner ist als der freie Arbeitsspeicher des Systems und dennoch der Ausnahmefehler wegen Speichermangels auftritt, sollten Sie den Wert erhöhen. Wenn der Gesamtverbrauch an Arbeitsspeicher durch Dienstprogramme und Anwendungsserver größer ist als der freie Arbeitsspeicher des Systems, sollten Sie versuchen, die Größe des Permanent Generation Heap zu verringern.

Bei WebSphere-Installationen unter Windows z. B. kann die Größe des Permanent Generation Heap, die dem Wrapper-Service zur Verfügung steht, an der folgenden Stelle geändert werden: *<WebSpher-Verzeichnis>/bin/wsadmin.bat*:

set PERFJAVAOPTION=-Xms256m -Xmx256m -Xj9 -Xquickstart

Detaillierte Informationen zur Erhöhung der Permanent Generation Heap-Größe für andere Anwendungsserver finden Sie in der Herstellerdokumentation des Anwendungsservers.

Wenn bei der Ausführung von IBM® SPSS® Collaboration and Deployment Services Package Manager Speicherfehler auftreten, können Sie zusätzliche JVM-Optionen für Speicherzuteilung und Datenentsorgung aktivieren, indem Sie in den Startskripts für das Dienstprogramm die Auskommentierung der entsprechenden Zeilen aufheben. Beispielsweise muss in *cliPackageManager.bat* die Auskommentierung der folgenden Zeile aufgehoben werden:

REM SET MEM\_SETTINGS=%MEM\_SETTINGS% -XX:+CMSPermGenSweepingEnabled -XX:+CMSClassUnloadingEnabled

Außerdem können Sie den Wert für die maximale Heap-Größe sowie die Speicherplatzparameter für Permanent Generation verringern. Beispiel:

-Xmx1024m -XX:PermSize=512m

kann geändert werden in:

-Xmx512m -XX:PermSize=256m

#### *Ein SAS-Syntaxjob, der im Repository auf einem UNIX-System verarbeitet wird, schlägt fehl, wobei ein Datenbankverbindungsfehler aufgrund eines ungültigen Bibliotheksnamens gemeldet wird ("ERROR: Error in the LIBNAME statement").*

Stellen Sie sicher, dass die Umgebungsvariable für den Pfad der freigegebenen Bibliotheken (LD\_LIBRARY\_PATH unter Solaris, SHLIB\_PATH unter HP-UX bzw. LIBPATH unter AIX) auf einen entsprechenden Wert eingestellt ist.

#### *Wie stelle ich das Repository wieder her, wenn meine Schlüsselspeicher-Datei verloren gegangen ist?*

Die Schlüsselspeicher-Datei enthält die Schlüssel, die zur Verschlüsselung der vom Repository verwendeten Passwörter verwendet werden, beispielsweise das Master-Passwort für den Datenbankzugriff. Falls die Schlüsselspeicher-Datei verloren geht, kann das System nicht mehr verwendet werden. Falls eine Sicherungskopie der Schlüsselspeicher-Datei vorhanden ist, kann sie am ursprünglichen Speicherort wiederhergestellt werden. Wenn

*IBM SPSS Collaboration and Deployment Services Repository – Fehlerbehebung*

<span id="page-18-0"></span>Sie sich nicht sicher sind, unter welchem Pfad die Schlüsselspeicher-Datei ursprünglich gespeichert war, können Sie die Eigenschaft *keystorePath* des Elements *keystoreSecurity* unter *<Repository-Installationsverzeichnis>/platform/engineConfig.properties* einsehen.

Wenn die Schlüsselspeicher-Datei verloren gegangen und keine Sicherungskopie vorhanden ist, muss das System durch erneute Ausführung des Konfigurationsdienstprogramms unter *<Repository-Installationsverzeichnis>/bin* neu installiert und ein Verweis auf die vorhandene Repository-Datenbank angegeben werden. Alle Passwörter des Systems wie z. B. Passwörter für externe Verzeichnisdienste, definierte Anmeldeinformationen usw. müssen manuell erneut eingegeben werden.

#### *Vorgehensweise beim Repository-Datenbankfehler*

- Wenn der Datenbankfehler beim Repository-Start auftritt, beheben Sie das Problem mit der Datenbank und starten das Repository neu.
- Wenn die Datenbank beim Ausführen des Repositorys ausfällt, beheben Sie das Problem mit der Datenbank. Wenn die Datenbank längere Zeit ausfällt, empfiehlt es sich, das Repository zu beenden, damit bei den Repository-Benutzern keine unerwarteten Fehler auftreten. Wenn die Fehler nach dem Neustarten der Datenbank weiterhin bestehen, muss das Repository ebenfalls neu gestartet werden.

### *AIX*

### *Speicherfehler bei der Installation von IBM SPSS Collaboration and Deployment Services Repository oder von Adaptern unter AIX*

Diese Fehler können auftreten, wenn der Installationsprozess das Arbeitsspeicherkontingent des Benutzers überschreitet. In diesem Fall wird empfohlen, die Größe von Datenbereich, physischem Arbeitsspeicher und Stapelgröße mit dem Befehl "ulimit" zu begrenzen:

ulimit -d ulimit -s ulimit -m

Möglicherweise muss das Arbeitsspeicherkontingent des Benutzers erhöht oder auf unbegrenzt gesetzt werden, z. B.:

ulimit -d unlimited ulimit -s unlimited ulimit -m unlimited

Außerdem kann es erforderlich sein, die Java-Umgebungseinstellungen zu aktualisieren:

export LDR\_CNTRL=MAXDATA=0XB0000000@DSA export IBM\_JAVA\_MMAP\_JAVA\_HEAP=true

<span id="page-19-0"></span>*Kapitel 2*

### *Linux*

### *Fehler "Zu viele Dateien geöffnet" bei Installation oder Ausführung des Repositorys unter Linux.*

Dieser Fehler wird generiert, wenn die maximale Anzahl geöffneter Dateien für einen Benutzer die Standardeinstellung überschreitet. Sie können mithilfe des folgenden Befehls diese Einstellung überprüfen:

ulimit -n

Der Standardwert ist 1024. Die Obergrenze für geöffnete Dateien des Benutzers kann durch Ausführen des folgenden Befehls heraufgesetzt werden:

ulimit -n value

Da bestimmte Verarbeitungstypen, z. B. IBM® SPSS® Modeler-Jobs, eine sehr große Anzahl an Dateien beinhalten können, sollten Sie diesen Wert so hoch wie möglich setzen. Das System muss dann neu gestartet werden, damit der neue Grenzwert wirksam wird.

### *Windows*

### *Nach der Ausführung des Konfigurationsdienstprogramms für das Repository wird eine Warnung zu einem fehlenden Microsoft Visual C++ Redistributable Package angezeigt.*

Nach Abschluss der IBM® SPSS® Collaboration and Deployment Services Repository-Konfiguration unter Windows wird möglicherweise eine Warnung zu einem fehlenden Microsoft Visual C++ Redistributable Package angezeigt.

Wenn die Warnung angezeigt wird, müssen Sie das Microsoft Visual C++ Redistributable Package für Ihre Windows-Version herunterladen und installieren, bevor Sie das Repository starten.

### *HP-UX*

### *Importfehler bei der Ausführung des Repositorys unter HP-UX mit NFS.*

Bei Ausführung unter HP-UX mit NFS kann beim Importieren von Ressourcen in das Repository folgende Ausnahme auftreten:

java.lang.RuntimeException: The database is already in use by another process: org.hsqldb.persist.NIOLockFile@3ffdc36b[file =/qa/projects/pes/HPUX/appserv/bea11g/user\_projects/domains/Domain41B179a/cds\_transfer\_root/ 0a0b0ad397fef2c500000126b4ca991881ab/0a0b0ad397fef2c500000126b4ca991881ad\_transfer\_database.lck, exists=true, locked=false, valid=false, fl =null]:

Legen Sie zur Lösung des Problems mithilfe des browserbasierten IBM® SPSS® Collaboration and Deployment Services Deployment Manager für die Konfigurationsoption *Repository -> Nachschlagetabelle für Ressourcenübertragung* den Wert MEMORY fest. Weitere Informationen finden Sie in der IBM® SPSS® Collaboration and Deployment Services-Administratordokumentation.

*IBM SPSS Collaboration and Deployment Services Repository – Fehlerbehebung*

### <span id="page-20-0"></span>*DB2*

### *SQL-Fehler bei der Ausführung des Repository-Konfigurationsdienstprogramms*

Bei der Ausführung des Repository-Konfigurationsdienstprogramms mit einer DB2-Datenbank kann folgender Fehler auftreten:

FEHLER: Rethrowing SQL Exception as MetaException: java.sql.SQLException: [SPSSOEM][DB2 JDBC Driver]Invalid operation for the current cursor position...

Der Fehler wird durch falsche DB2-Konfigurationsparameter verursacht. Zur korrekten Festlegung der Parameter sollten Sie die Repository-Datenbank mithilfe des in der IBM® SPSS® Collaboration and Deployment Services-Verteilung enthaltenen Skripts erstellen. Weitere Informationen zum Skript finden Sie im *IBM® SPSS® Collaboration and Deployment Services Repository 5-Installations- und Konfigurationshandbuch*.

### *Oracle-Datenbank*

#### *Wie erstelle ich einen Benutzer und einen Tablespace?*

Um einen Benutzer und einen Tablespace für die Repository-Datenbankverbindung zu löschen und neu zu erstellen (z. B. *cds\_user*), geben Sie folgende Befehle aus:

DROP USER CDS\_USER CASCADE; CREATE USER CDS\_USER IDENTIFIED BY CDS\_USER DEFAULT TABLESPACE CDS\_USER TEMPORARY TABLESPACE TEMP QUOTA UNLIMITED ON CDS\_USER; @\$ORACLE\_HOME/sqlplus/admin/pupbld; GRANT CONNECT, RESOURCE, UNLIMITED TABLESPACE TO CDS\_USER;

### *WebSphere*

*Verschiedene Fehler treten während einer Paketinstallation (mit Package Manager) im Repository unter Verwendung eines WebSphere-Anwendungsservers auf.*

Stellen Sie sicher, dass die aktuellen Hersteller-Patches auf dem Anwendungsserver installiert wurden.

*Das Serverprotokoll meldet Verschlüsselungsfehler, z. B. den Ausnahmefehler "com.ibm.crypto.provider.AESCipher.engineGetKeySize(Unknown Source)"*

Der Fehler wird durch den falschen Passwortwert verursacht. Kopieren Sie zur Korrektur des Fehlers den Wert von cds\_keystore\_password aus dem

*<Repository-Installationsverzeichnis>/platform/engineConfig.properties*

nach platform.keystore.password in

<span id="page-21-0"></span>16

*<WebSphere-Installationsverzeichnis>/profiles/<Profilname>/config/cells/<Zellenname>/nodes/ <Knotenname>/servers/ <Servername>/server.xml*

### *"CWSIS1535E: Die eindeutige ID der Messaging-Engine entspricht nicht derjenigen, die im Datastore-Fehler angegeben ist.*

Der Fehler lässt sich durch Stoppen des Repositorys und Löschen der Repository-Datenbanktabellen beseitigen, deren Namen mit dem Präfix *SIB* beginnen. Beim Neustart des Repositorys werden die Tabellen erneut angelegt. Beachten Sie, dass diese Lösung nur sinnvoll ist, wenn Sie keine der aktuell gespeicherten persistenten Meldungen aufbewahren müssen. Weitere Informationen über die WebSphere JMS-Fehlerbehebung finden Sie unter *<http://www.redbooks.ibm.com/redpapers/pdfs/redp4076.pdf>*.

### *WebSphere-Server stürzt während der Jobausführung ab; das Protokoll gibt die Fehler J2CA0206W und J2CA0056I an, gefolgt von internen Messaging-Fehlern, die sich auf SIB-Datenbanktabellen beziehen*

WebSphere Application Server verwendet Datenbanktabellen zum Speichern von JMS-Meldungen (Java Message Service). Jedes Mal, wenn die Messaging-Engine die Verbindung mit dem Datenspeicher verliert, wird die JVM regulär heruntergefahren, um Datenverlust zu vermeiden. Wenn die Messaging-Engine weiter ausgeführt und weiterhin Arbeit entgegennehmen würde, könnte dies zu unvorhersagbaren Ergebnissen führen und Ihre Messaging-Engine könnte bei der Wiederherstellung der Datenspeicherverbindung einen inkonsistenten Zustand aufweisen.

Korrigieren Sie als Problemlösung das zugrunde liegende Problem mit der Datenbankverbindung. Wenn das Problem weiterhin besteht, sollten Sie in Erwägung ziehen, bei Ihrer Datenquelle das Wiederholungsintervall für Verbindungen im Pool zu ändern. Dieser Wert gibt an, wie viele Sekunden der Anwendungsserver wartet, bevor er erneut versucht, eine Verbindung herzustellen, wenn der erste Versuch fehlschlägt. Standardmäßig ist dieser Wert 0. Wenn Sie ihn auf 3 setzen, wird erneut versucht, die Verbindung herzustellen, anstatt eine fehlerhafte Verbindung beizubehalten. Sie können diesen Wert ändern, indem Sie sich bei der WebSphere-Administrationskonsole anmelden und zu den Datenquelleneigenschaften unter Resources > JDBC > Data sources > Datenquellenname > WebSphere Application Server navigieren. Weitere Informationen finden Sie unter *<http://www.ibm.com/support/docview.wss?uid=swg21496900>*.

#### *Gehen Sie wie folgt vor, wenn bei der Bereitstellung von IBM SPSS Collaboration and Deployment Services Repository oder von Adaptern ein Zeitüberschreitungsfehler angezeigt wird:*

 Erhöhen Sie den Wert des Zeitüberschreitungsparameters für SOAP-Anforderungen unter *<WebSphere-Profil>/properties/soap.client.props*, z. B.:

com.ibm.SOAP.requestTimeout=600

*IBM SPSS Collaboration and Deployment Services Repository – Fehlerbehebung*

#### <span id="page-22-0"></span>*Gehen Sie wie folgt vor, wenn Fehler 404 beim Zugriff auf IBM SPSS Collaboration and Deployment Services Deployment Portal über einen als Lastenausgleichsmodul konfigurierten WebSphere-Proxy-Server ausgegeben wird:*

- Deaktivieren Sie das Caching für WebSphere-Proxy-Server.
- Vergewissern Sie sich, dass ein gültiger URL für den Zugriff auf IBM® SPSS® Collaboration and Deployment Services Deployment Portal verwendet wird: http://<host>:<port>/peb/.

### *JBoss*

#### *Wie konfiguriert man den Zeitbeschränkungswert für Sitzungen, um einzustellen, wie lang ein Benutzer inaktiv bleiben kann?*

Wenn ein Benutzer beim Repository angemeldet ist, ist ein bestimmter Inaktivitätszeitraum erlaubt, bevor die Sitzung beendet wird und der Benutzer erneut authentifiziert werden muss. So erhöhen oder verringern Sie diesen Wert:

- 1. Navigieren Sie vom Installationsverzeichnis aus nach *\JBoss\server\default\deploy\jbossweb-tomcat50.sar\*.
- 2. Öffnen Sie *web.xml* in einem Texteditor.
- 3. Finden Sie den Abschnitt für *Default Session Configuration* und bearbeiten Sie den Wert für <session-timeout>.
- 4. Beenden Sie die Anwendung und starten Sie sie erneut.

*Hinweis*: Diese Datei wird verarbeitet, wenn die Anwendung eingesetzt wird; Änderungen an der Konfiguration werden erst wirksam, wenn der Server neu gestartet wird.

### *Wie kann ich den Port festlegen, über den meine Version von JBoss ausgeführt wird?*

Der HTTP-Port des JBoss-Anwendungsservers ist in folgender Datei definiert:

*<JBoss home>\server\default\deploy\jbossweb.sar\server.xml*

mit dem Attribut:

*/Server/Service/Connector@port*

### *Welche zusätzlichen Einstellungen sind für FIPS 140-2-Konformität des Repositorys auf JBoss erforderlich?*

Damit das Repository bei der Ausführung auf JBoss in FIPS 140-2-konformem Modus einwandfrei funktioniert, muss das Attribut {URIEncoding="UTF-8"} für die HTTPS-Verbindung angegeben werden.

Alternativ kann aus der Befehlszeile der netstatBefehl ausgeführt werden, um Anwendungen und die verwendeten Ports anzuzeigen.

<span id="page-23-0"></span>*Kapitel 2*

### *WebLogic*

### *Repository-Konfigurationsdienstprogramm schlägt fehl mit NULL-Zeiger-Ausnahme*

Wenn das Konfigurationsdienstprogramm ausgeführt wird, um IBM® SPSS® Collaboration and Deployment Services Repository mit WebLogic-Anwendungsserver bereitzustellen (nach der ursprünglichen Installation), wird möglicherweise ein Versagen des Server-Subsystems mit java.lang.NullPointerException gemeldet. Der Fehler wird durch den Unterstrich ("\_") im Hostnamen verursacht.

### *Benachrichtigungsmeldungen werden nicht an den RSS-Reader ausgegeben.*

Der Fehler wird durch ein Versagen der HTTP-Basisauthentifizierung auf der Domänenebene verursacht. Er lässt sich durch Deaktivieren der HTTP-Basisauthentifizierung für die Domäne beheben. Fügen Sie das Element <enforce-valid-basic-auth-credentials> zur Datei *config.xml* der Domäne innerhalb des Elements <security-configuration> hinzu und setzen Sie seinen Wert auf false.

...

<enforce-valid-basic-auth-credentials>false</enforce-valid-basic-auth-credentials>

</security-configuration>

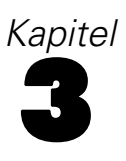

## <span id="page-24-0"></span>*IBM SPSS Collaboration and Deployment Services Deployment Manager – Fehlerbehebung*

Die Themen in diesem Abschnitt enthalten Informationen zur Fehlerbehebung im Zusammenhang mit IBM® SPSS® Collaboration and Deployment Services Deployment Manager.

### *Abrufen von Protokollen*

Bestimmte Fehlermeldungen und Symptome treten bei der Installation von und Arbeit mit IBM® SPSS® Collaboration and Deployment Services Deployment Manager häufig auf. Es ist immer sinnvoll, die Protokolldateien einzusehen, um die Suche nach der Problemursache zu erleichtern.

- **C:\Dokumente und Einstellungen\<Benutzername>\Anwendungsdaten\SPSSInc\Deployment Manager\spssemgr.log** Diese Datei enthält log4j-Ausgaben für Deployment Manager. Die Ausgabe in dieser Datei wird ausschließlich von Deployment Manager generiert, nicht von Eclipse RCP.
- **C:\Dokumente und Einstellungen\<Benutzername>\Anwendungsdaten\SPSSInc\Deployment Manager\workspace\.metadata\.log** Diese Datei enthält die Eclipse RCP-Protokolldatei aus Deployment Manager. Die in diese Datei geschriebenen Protokolleinträge werden auch in die Datei *spssemgr.log* (die oben beschriebene log4j-Protokolldatei) gespiegelt. Diese Datei muss zurate gezogen werden, wenn ein Problem in den sehr frühen Phasen des Anwendungsstarts auftritt oder wenn sich die Anwendung nicht starten lässt.

### *Zeitüberschreitungsfehler*

In IBM® SPSS® Collaboration and Deployment Services Deployment Manager gibt es verschiedene Aufgaben mit langer Ausführungsdauer, bei denen unter bestimmten Umständen eine Zeitüberschreitung auftreten kann. Beispielsweise kann das Kopieren und Einfügen eines komplexen IBM® SPSS® Modeler-Streams mit einer sehr großen Anzahl an Versionen zu einer Zeitüberschreitung führen.

Wenn bei Ihnen häufig Zeitüberschreitungsfehler in Deployment Manager auftreten, können Sie das Zeitlimit für die Kommunikation zwischen Deployment Manager und dem Repository erhöhen. Dadurch haben Vorgänge mit langer Ausführungsdauer mehr Zeit. Standardmäßig ist für Operationen ein Zeitlimit von 180 Sekunden festgelegt.

So erhöhen sie das Zeitlimit:

1. Melden Sie sich beim browserbasierten Deployment Manager an.

<span id="page-25-0"></span>20

- 2. Klicken Sie in der Konfigurationsliste unter "Deployment Manager" auf Protokoll-Zeitbeschränkung. Der aktuelle Wert wird angezeigt.
- 3. Geben Sie im Textfeld "Protokoll-Zeitbeschränkung" die gewünschte Anzahl von Sekunden ein.
- 4. Klicken Sie auf Setzen.

Bei Jobs mit einer großen Anzahl an Jobschritten wird empfohlen, den Job jeweils nach 20 hinzugefügten Schritten zu speichern und zu schließen.

### *Unvollständige Gewinndiagramme*

Bei Verwendung der JRockit JVM werden möglicherweise unvollständige Diagrammausgaben für *Gewinne* (.*jpg*) angezeigt. Wenn Sie einen Job ausführen, der eine IBM® SPSS® Modeler-Szenariodatei mit Evaluierungstyp *Gewinne* enthält, ist das so entstehende *Gains*-Diagramm möglicherweise unvollständig.

JRockit führt zu falschen numerischen Ergebnissen für Ausdrücke, die NaN-Werte enthalten. Zur Umgehung dieser Probleme geben Sie -XstrictFP als Parameter für die JVM an oder wechseln Sie auf eine andere JVM.

### *Fehler "Erstellen neuer Scoring-Konfigurationdetails fehlgeschlagen"*

Bei der Konfiguration des Scoring in einer Repository-Installation, die nicht unter Windows erfolgt, wird die Fehlermeldung *Erstellen neuer Scoring-Konfigurationdetails fehlgeschlagen* angezeigt, wenn das Dialogfeld für die Scoring-Konfiguration in IBM® SPSS® Collaboration and Deployment Services Deployment Manager geöffnet wird. Sie können das Problem korrigieren, indem Sie die Berechtigungen in der Datei *<Repository-Installationsverzeichnis>/components/modeler/modelerserver* auf dem Repository-Host auf *execute* (Ausführen) ändern. Beispiel:

cd /usr/CDS/components/modeler/modelerserver sudo chmod +x modelerserver

## <span id="page-26-0"></span>*BIRT Report Designer for IBM SPSS – Fehlerbehebung*

Die Themen in diesem Abschnitt enthalten hilfreiche Informationen zur Fehlerbehebung im Zusammenhang mit BIRT Report Designer for IBM® SPSS®.

### *Fehlende Tabellen bei der Erstellung eines neuen Daten-Sets*

In BIRT Report Designer for IBM® SPSS® werden bei der Erstellung eines neuen Datens-Sets, das auf einer Oracle- oder InfoSphere Federation Server-Datenquelle beruht, keine Synonyme (Oracle) bzw. Spitznamen (InfoSphere Federation Server) im linken Bereich des Dialogfelds "Neues Daten-Set" unter Verfügbare Elemente angezeigt.

Als Problemumgehung können Sie die SQL-Anweisung select im Dialogfeld "Neues Daten-Set" eingeben, um die Tabellendaten abzurufen. Beispiel:

select \* from YourTableName

Dabei ist YourTableName das Oracle-Synonym bzw. der InfoSphere Federation Server-Spitzname für die eigentliche Tabelle.

## <span id="page-27-0"></span>*IBM SPSS Collaboration and Deployment Services Deployment Portal – Fehlerbehebung*

Als Benutzer von IBM® SPSS® Collaboration and Deployment Services Deployment Portal können Sie mithilfe eines Browsers Dateien anzeigen und/oder dynamische Berichte ausführen. Probleme oder Fehler in Verbindung mit diesen Aufgaben sind u. U. auf Probleme mit dem Deployment Portal-System oder der PC-Konfiguration zurückzuführen.

Zu den gängigsten Systemproblemen zählt beispielsweise, dass der Server nicht läuft. Geläufige PC-Probleme sind oft auf Verbindungskonfigurationen zurückzuführen, wie z. B. die Benennung von Servern oder ODBC-Datenquellen. Wenden Sie sich an Ihren Site-Administrator.

### *Bekannte Probleme*

Im Folgenden finden Sie einige mögliche Ursachen für Probleme bei der Ausführung von Berichten oder beim Öffnen von Dateien.

**Läuft der Server?** Möglicherweise läuft der Server nicht. Bitten Sie den Site-Administrator, den Server zu starten.

**Verfügen Sie über die erforderliche Berechtigung?** Für bestimmte Aufgaben, wie beispielsweise das Abonnieren von Content oder die Ausführung dynamischer Berichte, muss der Site-Administrator Ihnen die entsprechende Berechtigung erteilen. Der Administrator kann außerdem den Zugriff auf bestimmte Ordner und Dateien beschränken.

**Bericht-Datenquelle nicht verfügbar?** Stellen Sie sicher, dass die Datenquelle für den Bericht zur Verfügung steht (der Datenbankserver ist in Betrieb und über das Netzwerk zugänglich, die Credentials für die Anmeldung beim Datenbankserver sind gültig und es wurde der richtige ODBC- bzw. JDBC-Treiber angegeben; bei einer dateibasierten Datenquelle muss zudem sichergestellt werden, dass die Datei vorhanden ist und der entsprechende URL fehlerfrei angegeben wurde).

### *Fehler*

Wenn in IBM® SPSS® Collaboration and Deployment Services Deployment Portal eine Fehlermeldung angezeigt wird, können Probleme mit dem IBM® SPSS® Collaboration and Deployment Services-System oder der PC-Konfiguration die Ursache sein.

*IBM SPSS Collaboration and Deployment Services Deployment Portal – Fehlerbehebung*

- <span id="page-28-0"></span>Siehe [Bekannte Probleme auf S. 22](#page-27-0) für mögliche Ursachen.
- Überprüfen Sie beim Ausführen von Berichten den Ordner "Meine Jobs", um den Berichtsstatus abzurufen. "Abgeschlossen", "Fehlgeschlagen" oder "In Verarbeitung". Wenn bei der Berichterstellung ein Fehler auftritt, finden Sie weitere Informationen unter Berichtsprobleme

### *Berichtsprobleme*

Wenn die Erstellung eines Berichts fehlschlägt, wird im Fenster "Meine Jobs" in der Spalte "Status" die Statusmeldung Fehlgeschlagen angezeigt. Klicken Sie auf Fehlgeschlagen, um die zugehörige Fehlermeldung anzuzeigen. Notieren Sie sich den Text der Meldung, und wenden Sie sich an den Site-Administrator.

### *Wenn ein BIRT Report Designer for IBM SPSS-Bericht in IBM SPSS Collaboration and Deployment Services Deployment Portal ausgeführt wird, kann die Anwendung meine Anmeldeinformationen für den Zugriff auf die Datenquelle des Berichts nicht authentifizieren, sodass immer wieder das Anmeldefenster angezeigt wird.*

- Stellen Sie sicher, dass die Datenquelle für den Bericht und die Anmeldeinformationen korrekt definiert sind. Weitere Informationen finden Sie im entsprechenden Abschnitt des *IBM® SPSS® Collaboration and Deployment Services Deployment Manager-Benutzerhandbuchs*.
- Falls die Datenquelle für den Bericht JDBC-basiert ist, stellen Sie sicher, dass der richtige Treiber zusammen mit dem Repository installiert wurde. Informationen zu für die Betriebsplattform spezifischen Treiberpfaden finden Sie in den Installationsanweisungen.

### *Berichtausgaben, die als PDF-Datei generiert werden, zeigen nationale Zeichensätze nicht korrekt an.*

Auf bestimmten UNIX-Systemen ist die standardmäßige JVM-Schriftkonfiguration möglicherweise nicht für alle nationalen Zeichensätze geeignet, z. B. für Schriftzeichen in asiatischen Sprachen. In diesen Fällen kann es erforderlich sein, die JVM-Standardschrift mithilfe einer Schriftkonfigurationsdatei anzugeben. Weitere Informationen zu Java-Schriftkonfigurationsdateien finden Sie in der Sun-Dokumentation.

### *Der Versuch, auf Dateianhänge mit Berichtausgaben zuzugreifen, führt zur Meldung "IOException: Resource has been deleted" in IBM SPSS Collaboration and Deployment Services Deployment Portal*

Dieser Ausnahmefehler kann auftreten, wenn die Repository-Installation auf einem WebLogic-Anwendungsserver ausgeführt wird, der JRockit JRE verwendet. Falls dieser Ausnahmefehler auftritt, konfigurieren Sie WebLogic neu, sodass es eine Sun JRE verwendet. Weitere Informationen finden Sie in der WebLogic-Dokumentation.

### *Kaskadierende Parameter werden in Berichten nicht korrekt angezeigt, wenn das Repository mit WebLogic 10 auf Solaris 10 ausgeführt wird.*

Das Start-Argument -Djava.awt.headless=true muss der Java-Umgebung des Anwendungsservers hinzugefügt werden.

<span id="page-29-0"></span>24

#### *Die Ausführung eines BIRT-Berichts bei einer IBM SPSS Statistics-Datenquelle (mit IBM SPSS Statistics-Datendatei-JDBC-Treiber) in einem WebSphere-Cluster führt zu einem Remote-Ausnahmefehler*

Das Problem kann durch Hinzufügen von Dcom.ibm.ws.classloader.encodeResourceURLs=true zu den generischen JVM-Argumenten gelöst werden, wobei die WebSphere-Administrationskonsole für jeden Knoten im Cluster verwendet wird.

### *Die Ausführung eines BIRT-Berichts im Repository scheitert bei einer DB2 IBM i V6R1-Datenbank mit angeforderten Anmeldeinformationen.*

Fügen Sie den Parameter prompt=true zur URL der JDBC-Verbindung hinzu.

Treibername: com.ibm.as400.access.AS400JDBCDriver Driver URL: jdbc:as400://mySerever/B101E31E;prompt=false

### *Office-Dokumente – Öffnen in neuem Fenster*

Wenn Sie Microsoft Office 2007 und Internet Explorer 7 verwenden, werden Office-Dokumente (wie z. B. Dateien mit den Formaten *.xls*, *.xlsx*, *.csv*, *.doc* und *.ppt*) in IBM® SPSS® Collaboration and Deployment Services Deployment Portal möglicherweise in einem neuen Anwendungsfenster geöffnet. Um Office 2007-Dokumente im gleichen Fenster, also im Content-Bereich von Deployment Portal zu öffnen, müssen Sie die erweiterten Ordneroptionen von Windows ändern:

- 1. Öffnen Sie den Windows Explorer, und klicken Sie auf: Werkzeuge > Ordneroptionen > Dateitypen
- 2. Wählen Sie die gewünschte Dateierweiterung aus (beispielsweise *.xls*).
- 3. Klicken Sie auf Erweitert.
- 4. Aktivieren Sie das Kontrollkästchen Im selben Fenster durchsuchen.

Auf eigenes Risiko können Sie sich auch an die Anweisungen in Artikel 927009 des Online-Supportcenters von Microsoft halten (*<http://support.microsoft.com/kb/927009>*).

*Hinweis*: Diese Anweisungen gelten ausschließlich für Internet Explorer, nicht für andere unterstützte Browser.

#### *Weiterführende Informationen*

Wenn Sie den Standard-Viewer für einen bestimmten Dateityp ändern möchten (z. B. um *csv*-Dateien mit Notepad und nicht mit Excel zu öffnen), gehen Sie vor wie folgt:

- 1. Öffnen Sie den Windows Explorer, und klicken Sie auf: Werkzeuge > Ordneroptionen > Dateitypen
- 2. Wählen Sie einen registrierten Dateityp aus, beispielsweise *.csv*.
- 3. Klicken Sie auf Ändern, und wählen Sie dann das Programm, das zum Öffnen von Dateien mit dem ausgewählten Dateityp verwendet werden soll.

## <span id="page-30-0"></span>*Hinweise*

Diese Informationen wurden für weltweit angebotene Produkte und Dienstleistungen erarbeitet.

IBM bietet die in diesem Dokument behandelten Produkte, Dienstleistungen oder Merkmale möglicherweise nicht in anderen Ländern an. Informationen zu den in derzeit in Ihrem Land erhältlichen Produkten und Dienstleistungen erhalten Sie bei Ihrem zuständigen IBM-Mitarbeiter vor Ort. Mit etwaigen Verweisen auf Produkte, Programme oder Dienste von IBM soll nicht behauptet oder impliziert werden, dass nur das betreffende Produkt oder Programm bzw. der betreffende Dienst von IBM verwendet werden kann. Stattdessen können alle funktional gleichwertigen Produkte, Programme oder Dienste verwendet werden, die keine geistigen Eigentumsrechte von IBM verletzen. Es obliegt jedoch der Verantwortung des Benutzers, die Funktionsweise von Produkten, Programmen oder Diensten von Drittanbietern zu bewerten und zu überprüfen.

IBM verfügt möglicherweise über Patente oder hat Patentanträge gestellt, die sich auf in diesem Dokument beschriebene Inhalte beziehen. Durch die Bereitstellung dieses Dokuments werden Ihnen keinerlei Lizenzen an diesen Patenten gewährt. Lizenzanfragen können schriftlich an folgende Adresse gesendet werden:

*IBM Director of Licensing, IBM Corporation, North Castle Drive, Armonk, NY 10504-1785, U.S.A.*

Bei Lizenzanfragen in Bezug auf DBCS-Daten (Double-Byte Character Set) wenden Sie sich an die für geistiges Eigentum zuständige Abteilung von IBM in Ihrem Land. Schriftliche Anfragen können Sie auch an folgende Adresse senden:

*Intellectual Property Licensing, Legal and Intellectual Property Law, IBM Japan Ltd., 1623-14, Shimotsuruma, Yamato-shi, Kanagawa 242-8502 Japan.*

**Der folgende Absatz gilt nicht für Großbritannien oder andere Länder, in denen derartige Bestimmungen nicht mit dem dort geltenden Recht vereinbar sind.** INTERNATIONAL BUSINESS MACHINES ÜBERNIMMT FÜR DIE VORLIEGENDE DOKUMENTATION KEINERLEI GEWÄHRLEISTUNG IRGENDWELCHER ART, WEDER AUSDRÜCKLICH NOCH STILLSCHWEIGEND, EINSCHLIESSLICH (JEDOCH NICHT DARAUF BEGRENZT) DER STILLSCHWEIGENDEN GEWÄHRLEISTUNGEN IN BEZUG AUF DIE NICHTVERLETZUNG VON RECHTEN DRITTER, AUF HANDELSÜBLICHKEIT ODER DIE EIGNUNG FÜR EINEN BESTIMMTEN ZWECK. Einige Staaten lassen bei bestimmten Transaktionen keine Ausschlussklauseln ausdrücklicher oder stillschweigender Gewährleistungen zu, sodass diese Erklärung möglicherweise nicht auf Sie zutrifft.

Diese Informationen können technische Ungenauigkeiten oder typografische Fehler enthalten. An den hierin enthaltenen Informationen werden in regelmäßigen Abständen Änderungen vorgenommen, die in spätere Ausgaben der Publikation eingearbeitet werden. IBM kann jederzeit ohne Vorankündigung Verbesserungen und/oder Veränderungen an den in dieser Publikation beschriebenen Produkten und/oder Programmen vornehmen.

*Anhang A*

Alle in diesen Ausführungen enthaltenen Verweise auf Websites, die nicht zu IBM gehören, dienen lediglich der Information. Die Nennung bedeutet nicht, dass IBM den Inhalt dieser Websites unterstützt. Das Material auf diesen Websites ist kein Bestandteil des Materials für dieses IBM-Produkt. Sie verwenden diese Websites auf eigene Gefahr.

IBM ist berechtigt, die von Ihnen bereitgestellten Informationen in jeglicher Form zu verwenden bzw. weiterzugeben, die dem Unternehmen geeignet erscheint, ohne dass ihm daraus Verbindlichkeiten Ihnen gegenüber entstehen.

Lizenznehmer dieses Programms, die Informationen dazu benötigen, wie (i) der Austausch von Informationen zwischen unabhängig erstellten Programmen und anderen Programmen und (ii) die gegenseitige Verwendung dieser ausgetauschten Informationen ermöglicht wird, wenden sich an:

*IBM Software Group, Attention: Licensing, 233 S. Wacker Dr., Chicago, IL 60606, USA*.

Diese Informationen sind je nach den entsprechenden Geschäftsbedingungen und in manchen Fällen gegen Zahlung einer Gebühr erhältlich.

Das in diesem Dokument beschriebene lizenzierte Programm und sämtliche dafür verfügbaren lizenzierten Materialien werden von IBM gemäß dem IBM-Kundenvertrag, den Internationalen Nutzungsbedingungen für Programmpakete der IBM oder einer anderen zwischen uns getroffenen Vereinbarung bereitgestellt.

Alle in diesem Dokument enthaltenen Leistungsdaten wurden in einer kontrollierten Umgebung ermittelt. Daher können die unter anderen Betriebsumgebungen erzielten Ergebnisse erheblich abweichen. Einige Messungen wurden möglicherweise an Systemen im Entwicklungsstadium vorgenommen und es besteht keine Garantie, dass spätere allgemein verfügbare Systeme dieselben Messwerte aufweisen. Außerdem wurden einige Messwerte möglicherweise mittels Extrapolation geschätzt. Die tatsächlichen Ergebnisse können abweichen. Die Benutzer dieses Dokuments sollten die entsprechenden Daten für ihre jeweilige Umgebung überprüfen.

Informationen zu Nicht-IBM-Produkten stammen von den Herstellern dieser Produkte, ihren veröffentlichten Verlautbarungen oder aus anderen öffentlich verfügbaren Quellen. IBM hat diese Produkte nicht getestet und kann daher die Richtigkeit der Angaben zu Leistung und Kompatibilität oder anderer Behauptungen in Bezug auf Nicht-IBM-Produkte nicht bestätigen. Fragen zu den Fähigkeiten von Nicht-IBM-Produkten sind an die Hersteller dieser Produkte zu richten.

Alle Aussagen in Bezug auf die zukünftige Ausrichtung oder die zukünftigen Vorhaben von IBM können ohne Vorankündigung geändert oder widerrufen werden und stellen lediglich Zielsetzungen dar.

Diese Informationen enthalten Beispiele für Daten und Berichte, die in alltäglichen Betriebsabläufen verwendet werden. Um sie möglichst umfassend darzulegen, enthalten die Beispiele Namen von Einzelpersonen, Unternehmen, Marken und Produkten. Alle diese Namen sind frei erfunden und jegliche Ähnlichkeit mit den von einem tatsächlichen Handelsunternehmen verwendeten Namen und Adressen ist rein zufällig.

Bei der Anzeige dieser digitalen Informationsversion sind die Fotografien und Farbillustrationen möglicherweise nicht sichtbar.

27

### <span id="page-32-0"></span>*Trademarks*

IBM, das IBM-Logo, ibm.com und SPSS sind Marken von IBM Corporation, die in vielen Ländern weltweit eingetragen sind. Eine aktuelle Liste der IBM-Marken finden Sie im Internet unter *<http://www.ibm.com/legal/copytrade.shtml>*.

Adobe, das Adobe-Logo, PostScript und das PostScript-Logo sind eingetragene Marken oder Marken von Adobe Systems Incorporated in den USA und/oder anderen Ländern.

Intel, das Intel-Logo, Intel Inside, Intel Inside logo, Intel Centrino, Intel Centrino logo, Celeron, Intel Xeon, Intel SpeedStep, Itanium und Pentium sind Marken oder eingetragene Marken von Intel Corporation oder seinen Tochtergesellschaften in den USA und anderen Ländern.

Linux ist eine eingetragene Marke von Linus Torvalds in den USA und/oder anderen Ländern.

Microsoft, Windows, Windows NT und das Windows-Logo sind Marken von Microsoft Corporation in den USA und/oder anderen Ländern.

UNIX ist eine eingetragene Marke von The Open Group in den USA und anderen Ländern.

Java und alle Java-basierten Marken und Logos sind Marken von Sun Microsystems, Inc. in den USA und/oder anderen Ländern.

Weitere Produkt- oder Servicenamen können Marken von IBM oder anderen Unternehmen sein.

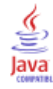

## *Index*

<span id="page-33-0"></span>Angeforderte Anmeldeinformationen, [24](#page-29-0) Asiatische Sprachen, [23](#page-28-0)

Bekannte Probleme, [22](#page-27-0) Berechtigung, [22](#page-27-0) Berichtausgabe, [23](#page-28-0) Berichtverarbeitungsfehler, [23](#page-28-0) Bewertung, [20](#page-25-0) BIRT-Berichtverarbeitung, [23](#page-28-0)

CWSIS1535E-Fehler, [16](#page-21-0)

Dateiberechtigungen, [20](#page-25-0), [23](#page-28-0) Datenbankfehler, [13](#page-18-0) Datenbanksperre-Ausnahme, [14](#page-19-0) Datenentsorgung, [11](#page-16-0) DB2, [15](#page-20-0), [24](#page-29-0)

Erneute Setup-Durchführung, [12](#page-17-0)

fehlende JDBC-Treiber, [23](#page-28-0) Fehler, [22](#page-27-0) Fehlerbehebung Abbonieren von Support-Updates, [8](#page-13-0) Austausch von Informationen mit IBM Support, [6](#page-11-0) Bekannte Probleme, [22](#page-27-0) Beziehen von Fixes, [4](#page-9-0) Fehlgeschlagener Bericht, [22–](#page-27-0)[23](#page-28-0) IBM SPSS Collaboration and Deployment Services Deployment Portal, [22](#page-27-0) Identifizieren von Problemen, [1](#page-6-0) Kontaktaufnahme mit IBM Support, [5](#page-10-0) Office-Dokumente, [24](#page-29-0) Suche in Knowledge Bases, [3](#page-8-0) Suche nach Lösungen für die Fehlerbehebung, [3](#page-8-0) Systematische Problemlösung, [1](#page-6-0) Fehlgeschlagener Bericht, [22](#page-27-0)–[23](#page-28-0) FIPS 140-2 JBoss-Konfiguration, [17](#page-22-0) Fixes Beziehen, [4](#page-9-0) Freigegebene Bibliotheken, [12](#page-17-0)

Heap-Größe, [11](#page-16-0) HP-UX, [14](#page-19-0)

IBM i, [24](#page-29-0) IBM SPSS Modeler-Adapter, [20](#page-25-0) IBM SPSS Modeler-Adapterdateiberechtigungen, [20](#page-25-0) IBM SPSS Statistics-JDBC-Treiber, [24](#page-29-0) Importfehler, [14](#page-19-0)

J2CA0056I-Fehler, [16](#page-21-0) J2CA0206W-Fehler, [16](#page-21-0) java.lang.OutOfMemoryError: PermGen, [11](#page-16-0) JDBC, [24](#page-29-0) JDBC-Treiber, [23](#page-28-0) JMS-Bus, [16](#page-21-0) JMS-Messaging, [16](#page-21-0)

#### LD\_LIBRARY\_PATH, [12](#page-17-0) legal notices,  $2\overline{5}$ LIBPATH, [12](#page-17-0) Linux AIX, [13](#page-18-0) Fehlerbehebung, [13](#page-18-0)–[14](#page-19-0) Installation, [14](#page-19-0) Jobverarbeitung, [14](#page-19-0) Speicherfehler, [13](#page-18-0) Zu viele Dateien geöffnet, Fehler, [14](#page-19-0)

Microsoft Visual C++ Redistributable, [14](#page-19-0)

Nationale Zeichensätze, [23](#page-28-0) Neuinstallation des Repository, [12](#page-17-0) NFS, [14](#page-19-0)

Office-Dokumente Öffnen in neuem Fenster, [24](#page-29-0) **Oracle** Fehler, [15](#page-20-0)

Passwörter, [12](#page-17-0) PDF, [23](#page-28-0) Permanente Generation Heap-Größe, [11](#page-16-0) Problembestimmung Austausch von Informationen mit IBM Support, [6](#page-11-0) Probleme, [22](#page-27-0)

Repository-Konfigurationsdienstprogramm, [14](#page-19-0)

Schlüsselspeicher-Datei, [12](#page-17-0) Schriftarten, [23](#page-28-0) Scoring-Service, [20](#page-25-0) Setup, [12](#page-17-0) SHLIB\_PATH, [12](#page-17-0) SIB-Tabellen, [16](#page-21-0) Sicherungskopie der Schlüsselspeicher-Datei, [12](#page-17-0) Speicherfehler, [11](#page-16-0) Speichermangel-Fehler, [11](#page-16-0) Speicherzuteilung, [11](#page-16-0) Support für IBM Abonnieren von Updates, [8](#page-13-0)

Kontaktaufnahme, [5](#page-10-0) Senden und Empfangen von Informationen, [6](#page-11-0)

Tablespaces, [15](#page-20-0) trademarks, [27](#page-32-0) Treiber-URL, [24](#page-29-0)

ulimit, [13](#page-18-0)–[14](#page-19-0) Umgebungsvariablen, [12](#page-17-0)

Verschlüsselung, [12](#page-17-0)

WebSphere, [16](#page-21-0) Windows, [14](#page-19-0)

*Index*